# **DA SYSTEMS**

# ABACUS  $6 - 8 - 15 - 72$ **Système d'alarme**

**Manuel d'utilisateur** 

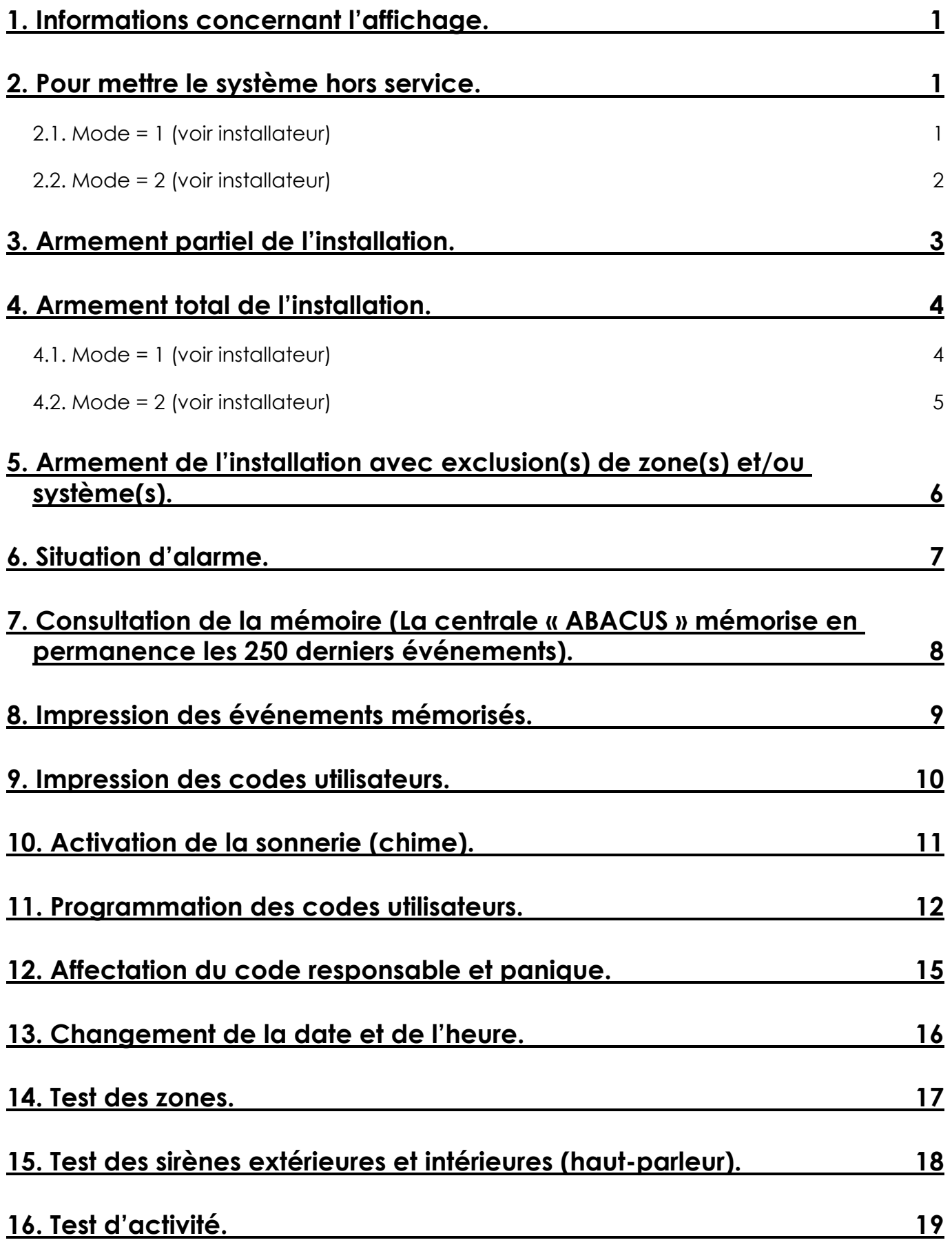

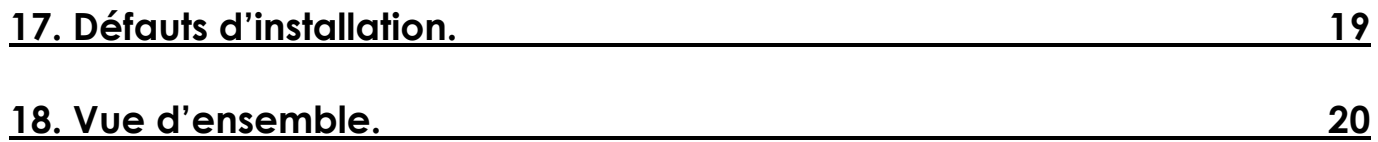

# 1. Informations concernant l'affichage.

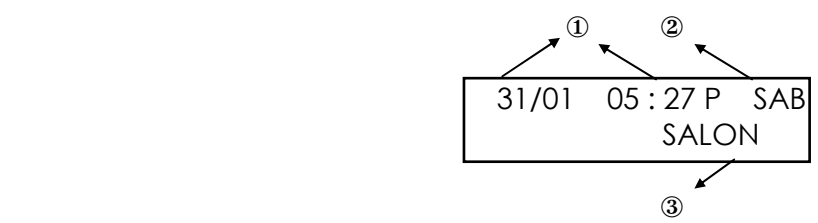

- 1 = date et heure actuelles A = avant midi P = après midi
- 2 = état de la zone

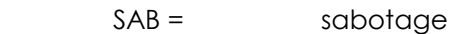

 $TRBI =$   $trouble$ 

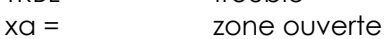

- xb = zone court-circuitée
- A! = alarme mémorisée
- T! = touble mémorisé
- X! = système en service avec exclusion de zone
- PRBL = problème
- R! = sabotage mémorisé (installateur)
- 3 = a) Description alphanumérique de la zone en alarme max. 8 digits N° de zone + type de zone + descriptif
	- b) Codeur x PA= Alarme panique au départ du codeur x FauteENS = zone d'entrée active à la mise en service PRBL POWER = batterie défectueuse PRBL ALIM = Absence secteur 220V RESET ALARM = remise à zéro après une situation d'alarme

# 2. Pour mettre le système hors service.

#### 2.1. Mode = 1 (voir installateur)

L'afficheur peut par exemple indiquer :

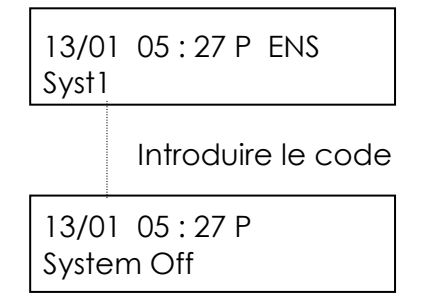

Le système est au repos en mode jour (Off).

## 2.2. Mode = 2 (voir installateur)

Lorsque tous les systèmes (partitions) sont armés, l'afficheur indique :

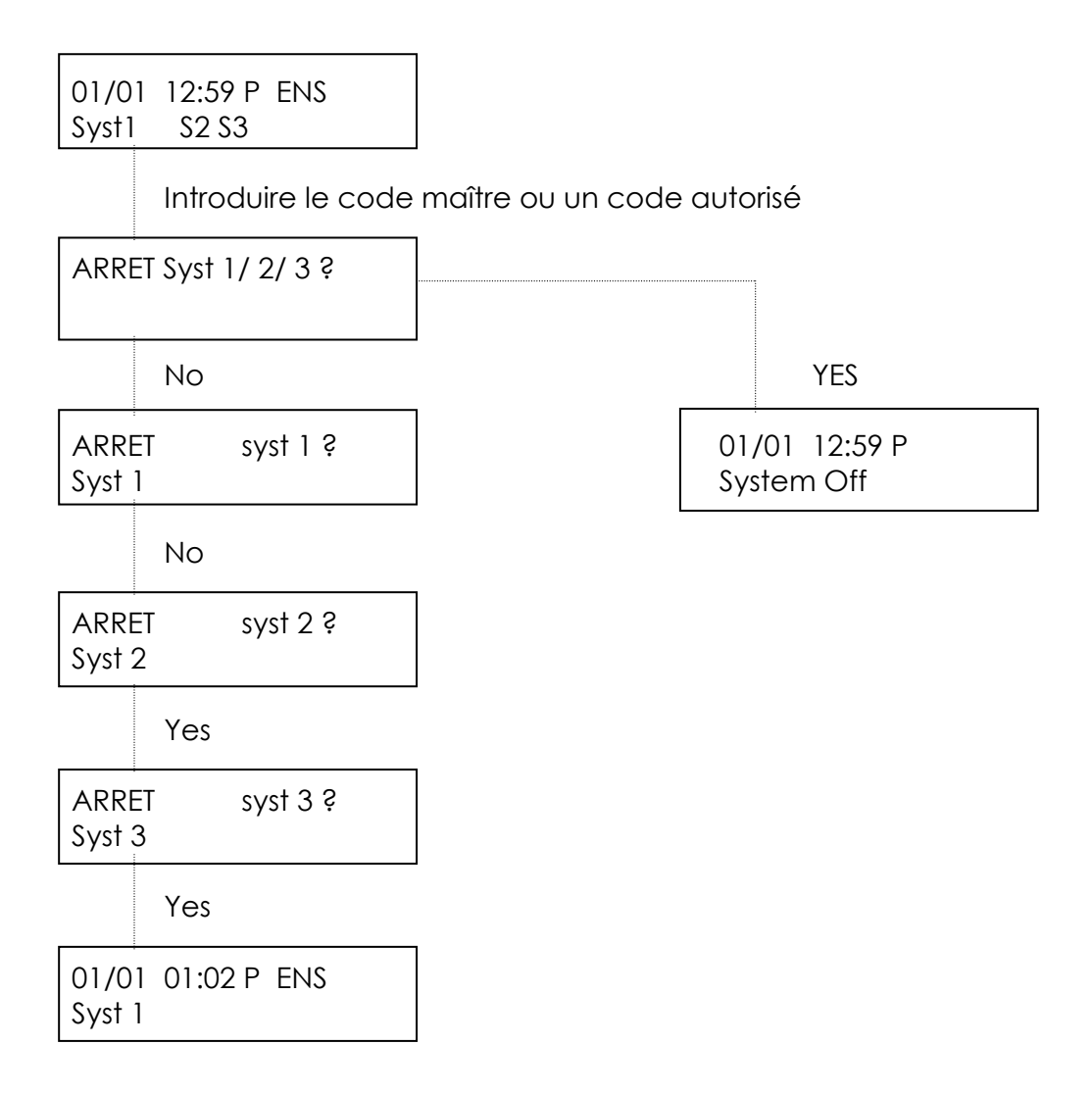

# 3. Armement partiel de l'installation.

Lors d'une mise en service partiel, certaines zones sont automatiquement exclues. (A définir avant la programmation avec votre installateur)

Mise en service partiel :

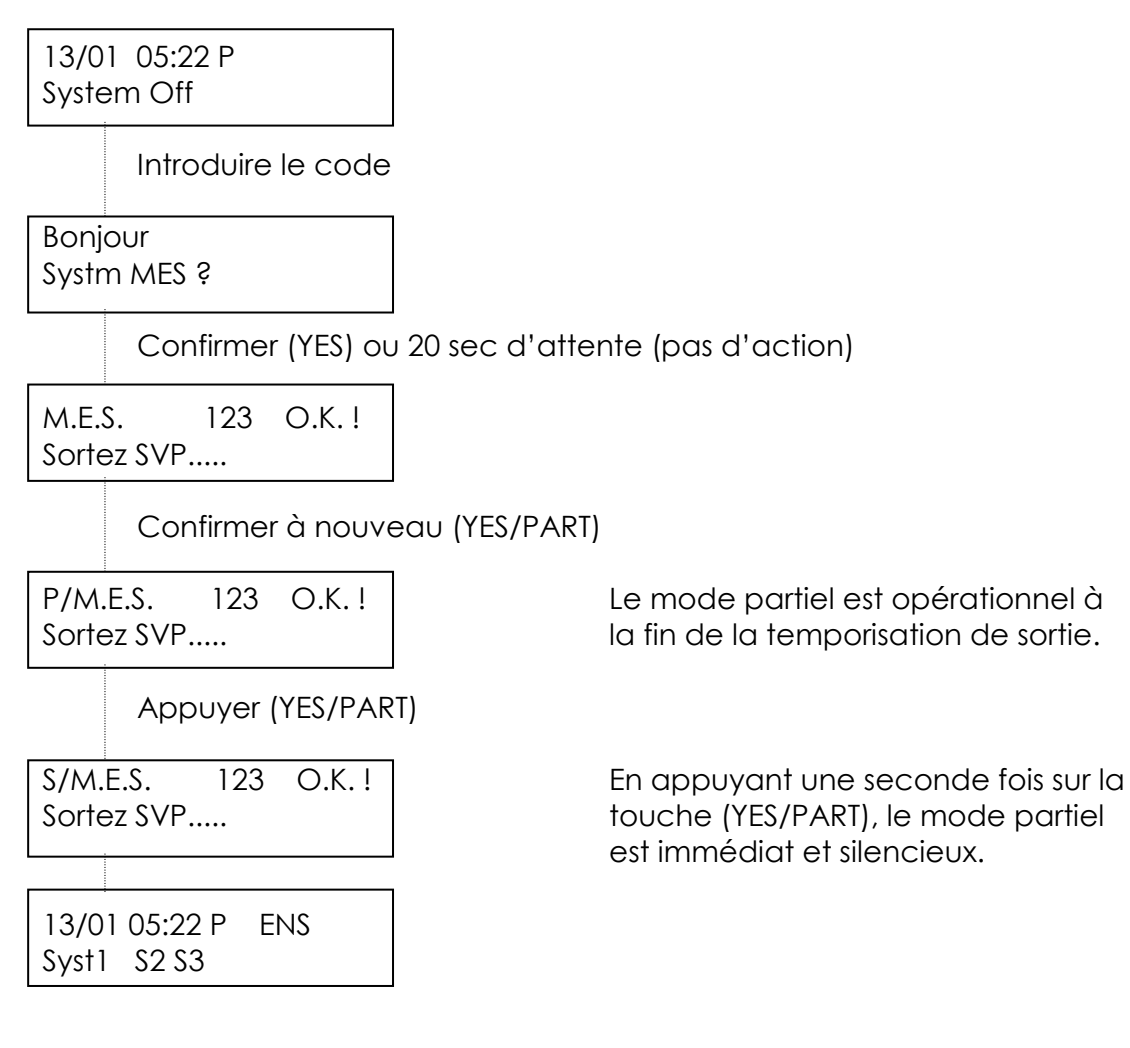

# 4. Armement total de l'installation.

#### 4.1. Mode = 1 (voir installateur)

Procéder comme suit :

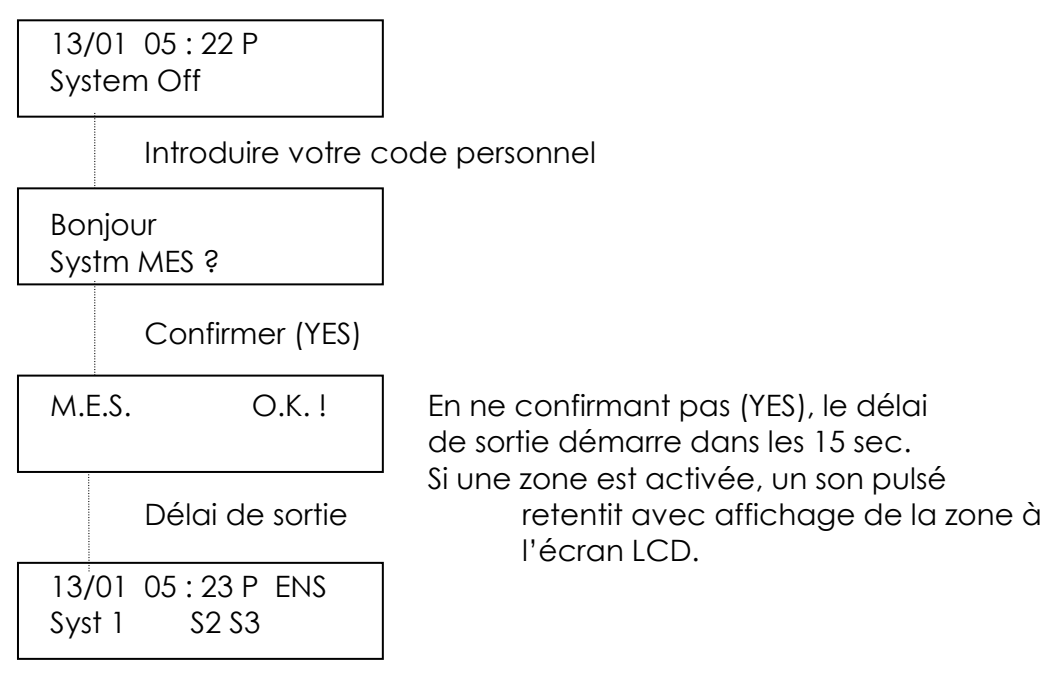

L'installation est maintenant totalement armée.

La centrale "Abacus" est prévue pour gérer 3 systèmes indépendants. Lorsque l'installation est armée par un code maître ou un code responsable, « TOUS » les systèmes sont armés en même temps. Lorsque la centrale ne comporte qu'un seul système, l'afficheur indique :

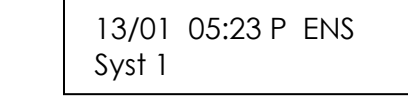

Ex. Dans le cas du système 2 déjà armé, l'introduction d'un code maître ou responsable a pour effet de désarmer le système 2.

## 4.2. Mode = 2 (voir installateur)

Le système 2 étant déjà armé par exemple, avec un code autorisé :

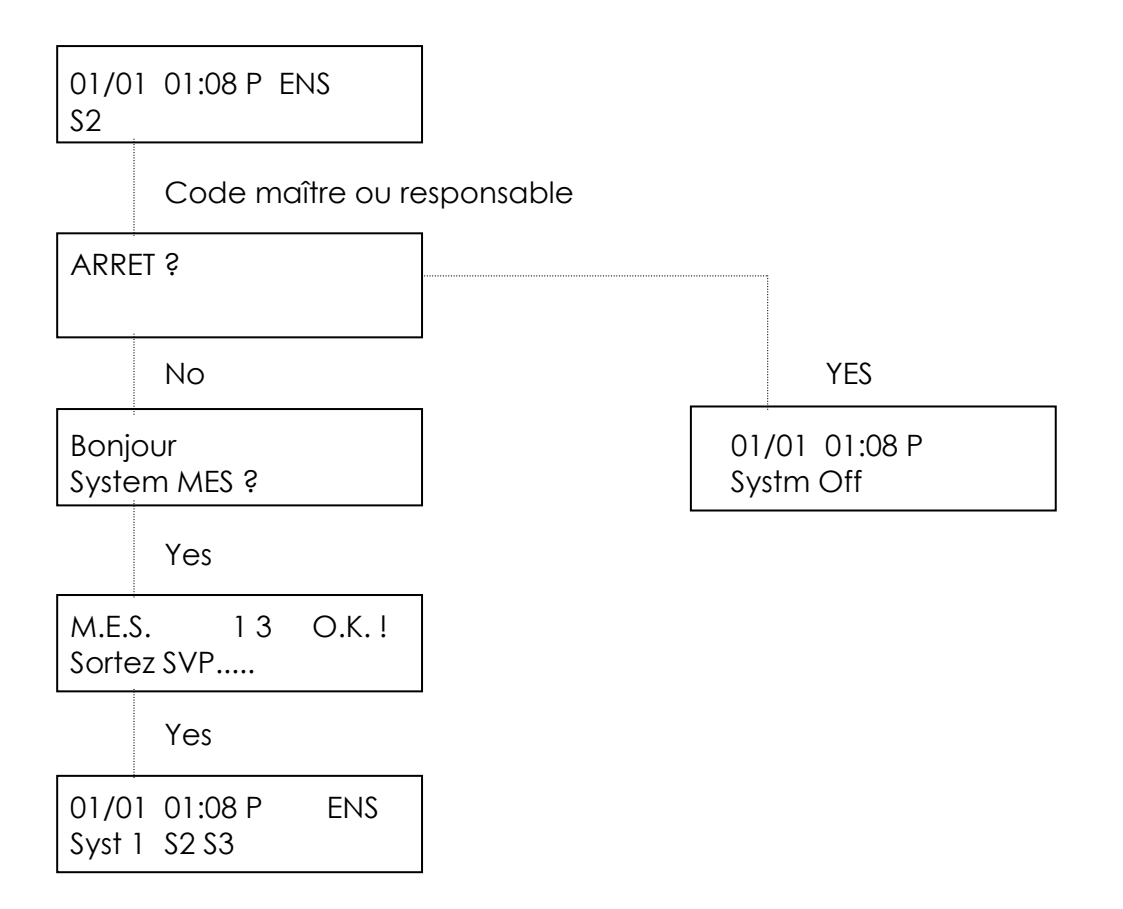

# 5. Armement de l'installation avec exclusion(s) de zone(s) et/ou système(s).

Procéder comme suit :

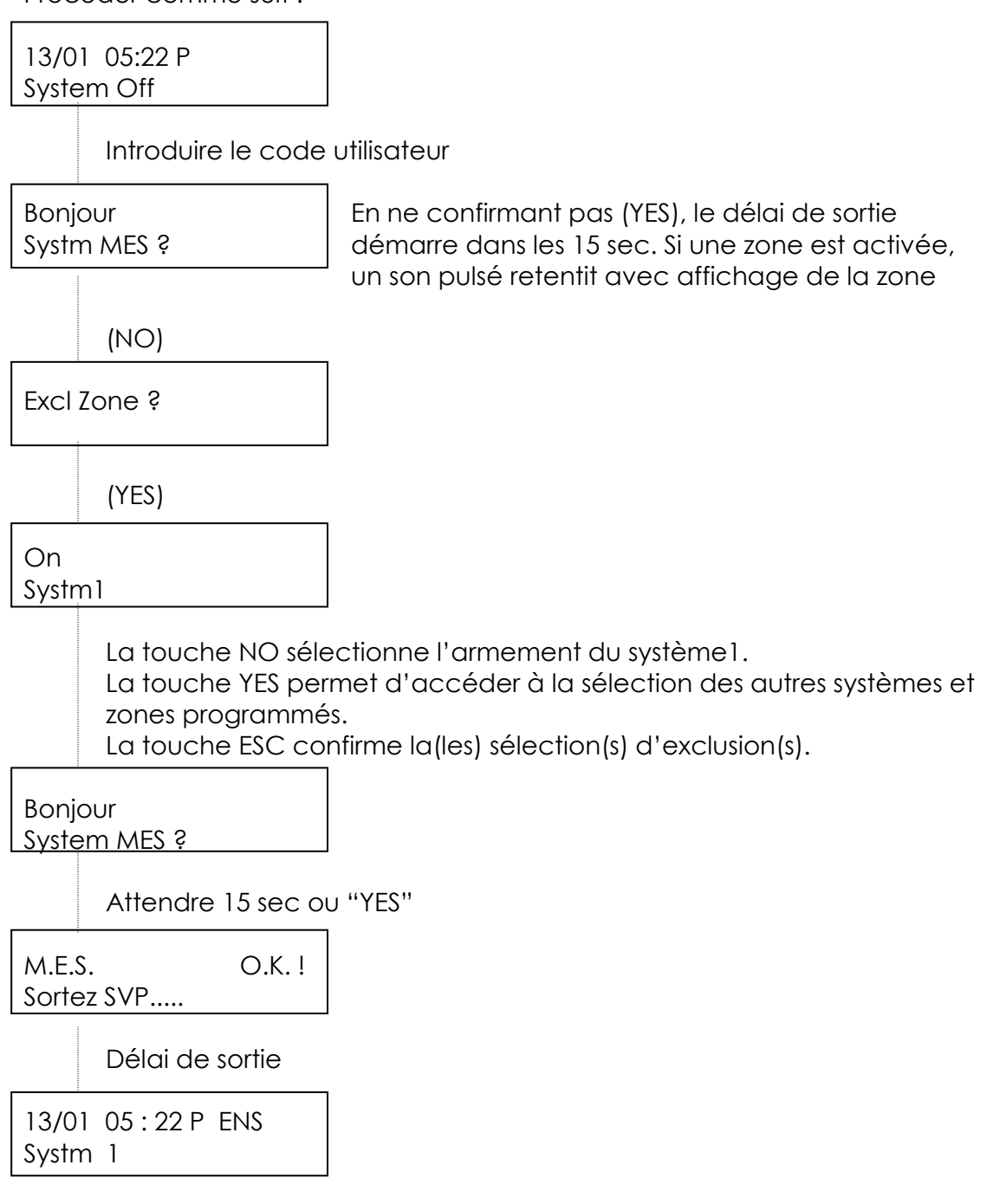

#### REMARQUE :

Votre installateur vous précisera les zones qui peuvent être exclues. Ne peuvent être exclues que les zones configurées en conséquence.

# 6. Situation d'alarme.

Une situation d'alarme nécessite l'introduction d'un code utilisateur.

L'afficheur indique :

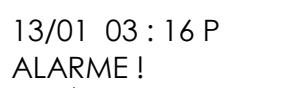

La touche YES permet d'identifier l'origine de l'événement.

13/01 02:16 P 02A 02 Alrm SALON

#### REMARQUE :

Pour consulter la mémoire de la centrale, voir chapitre 7. En déans les 4 min, les zones dont le descriptif > 8 caractères seront identifiées par la 2ème ligne de texte. Le N° de la zone reste affiché à la 1ère ligne.

# 7. Consultation de la mémoire (La centrale « ABACUS » mémorise en permanence les 250 derniers événements).

Cette fonction est uniquement accessible pour les codes maîtres ou responsables. Procéder comme suit :

07/05 00 : 29 P System Off Introduire le code Bonjour System MES ? (NO)  $\lvert$  Excl Zone ?  $\lvert$  (4) (NO)  $1 = Prog$   $2 = Test$  $3 =$  Memoir  $4 =$  Jour (3)  $1 = V$ oir  $1 = V$  $3 = Print 4 = Proc$  (1) - YES : événement précédent 10/01 000800 Off | - NO : événement suivant K1 Maître JOHN | - ESC - 1 - 9 : voir ci-dessous

#### Affectation des touches:

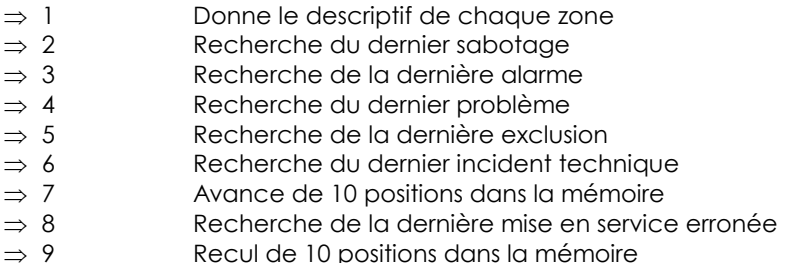

Remarque :

Ex: En appuyant sur la touche 2, la centrale recherche automatiquement le dernier sabotage. En appuyant à nouveau sur la touche 2, recherche du précédent, etc ...

# 8. Impression des événements mémorisés.

Cette fonction est uniquement valable pour les centrales équipées d'une imprimante et uniquement accessible aux codes maîtres ou responsables. Procéder comme suit :

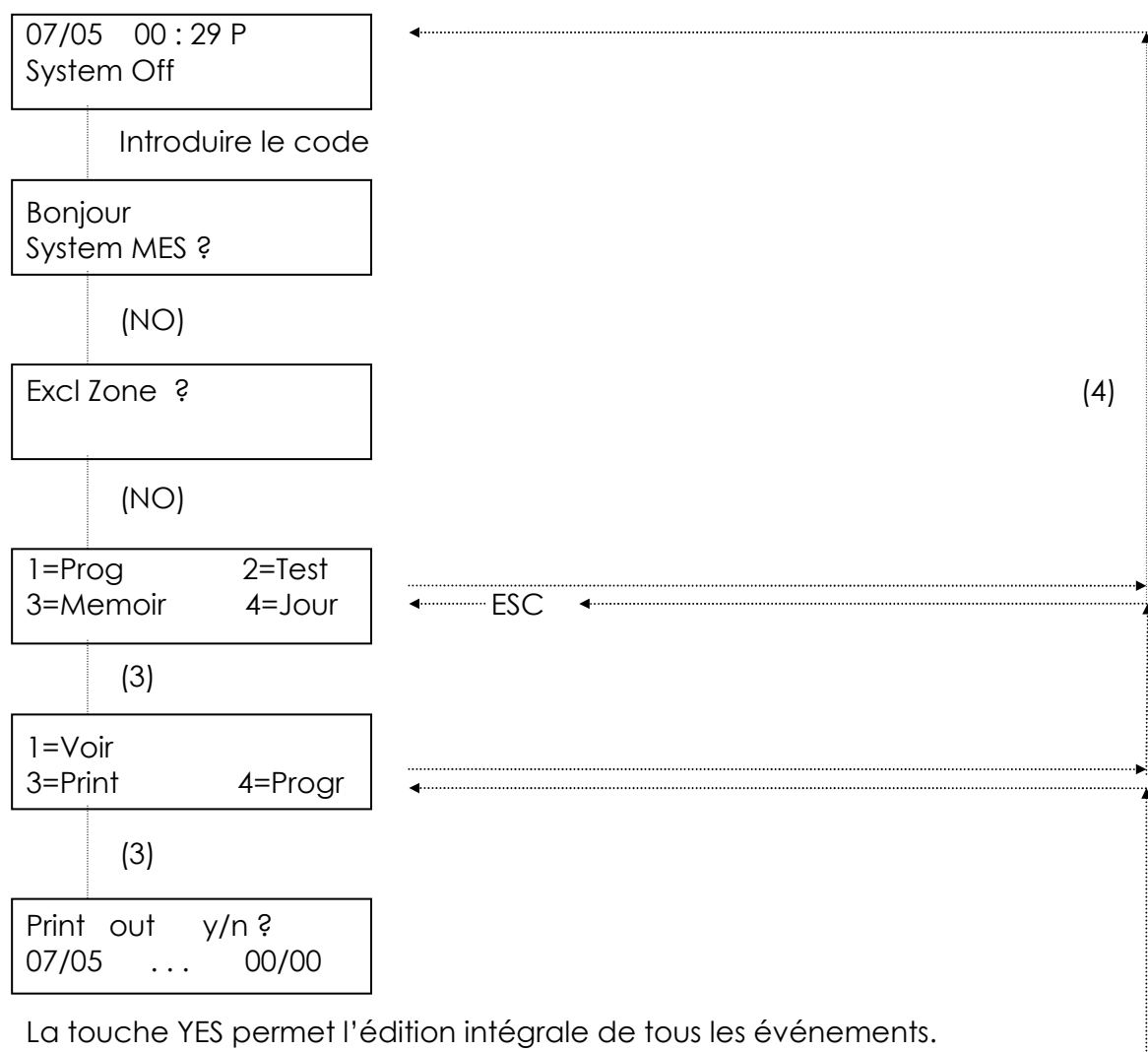

La touche NO permet d'effectuer une sélection de la période en validant chaque champ par YES.

La touche ESC permet d'interrompre l'impression à tout moment.

# 9. Impression des codes utilisateurs.

Cette fonction est uniquement valable pour les centrales équipées d'une imprimante et uniquement accessible aux codes maîtres ou responsables. Procéder comme suit :

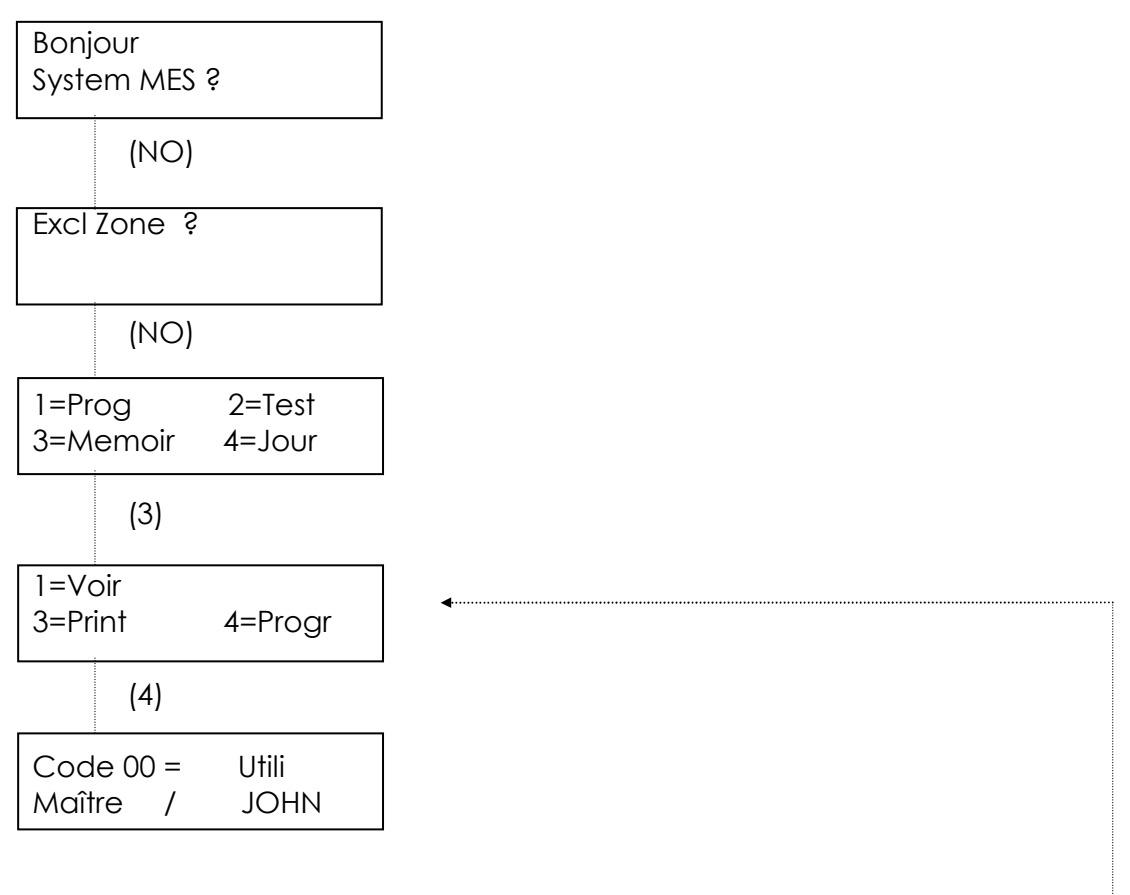

Cette fonction permet d'éditer uniquement la position des codes utilisés ainsi que le niveau sans imprimer le code proprement dit. La touche ESC permet d'interrompre l'impression à tout moment.

# 10. Activation de la sonnerie (chime).

Une ou plusieurs zones peuvent servir d'avertisseur sonore. Lorsque l'installation est au repos (Jour), l'activation d'une zone dédicacée se fait entendre sur chacun des claviers avec l'affichage correspondant. Procéder comme suit :

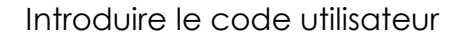

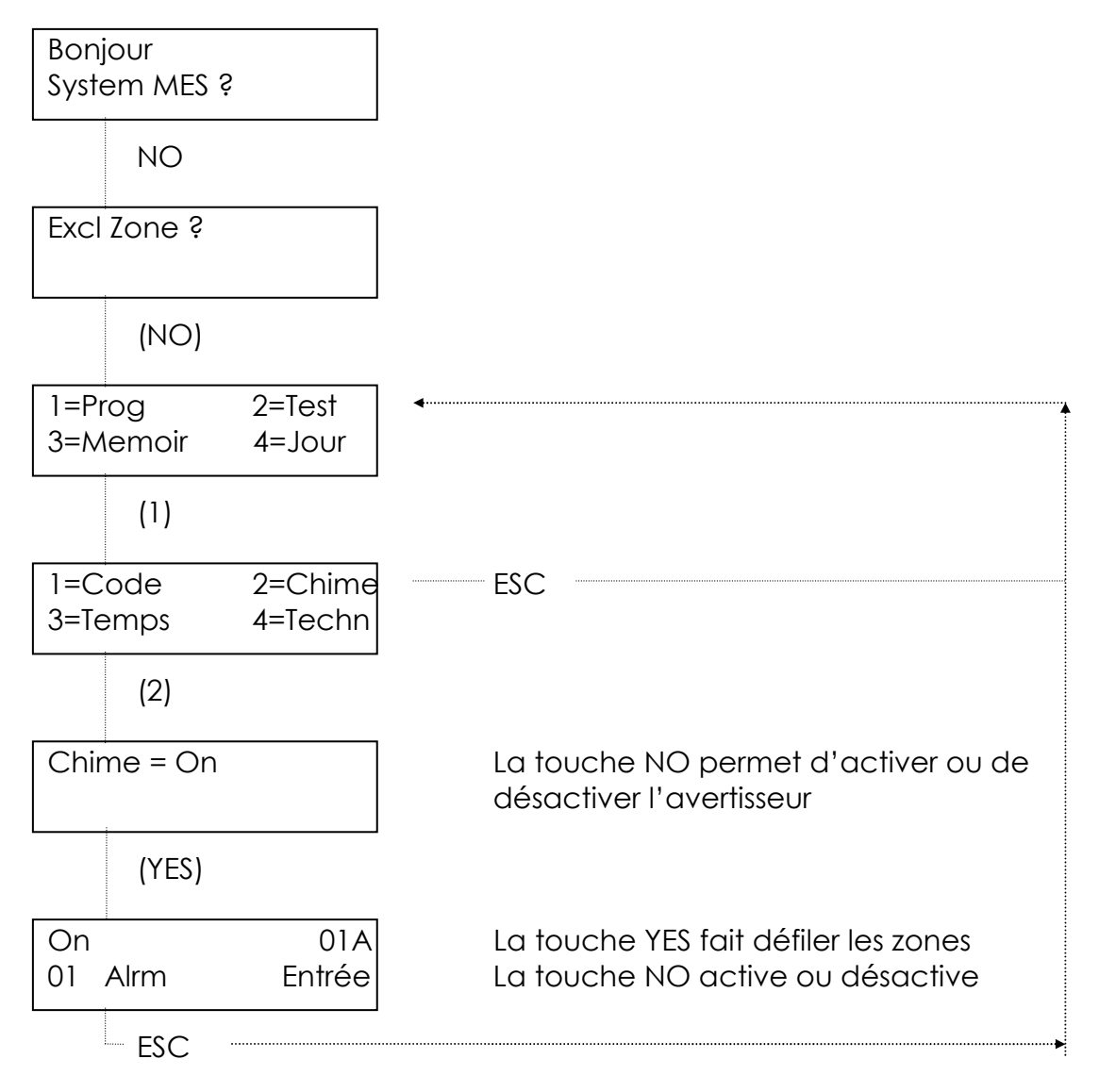

# 11. Programmation des codes utilisateurs.

Seul un code maître a la possibilité de créer un nouveau code ou de remplacer un code existant. Procéder comme suit:

Introduire le code maître

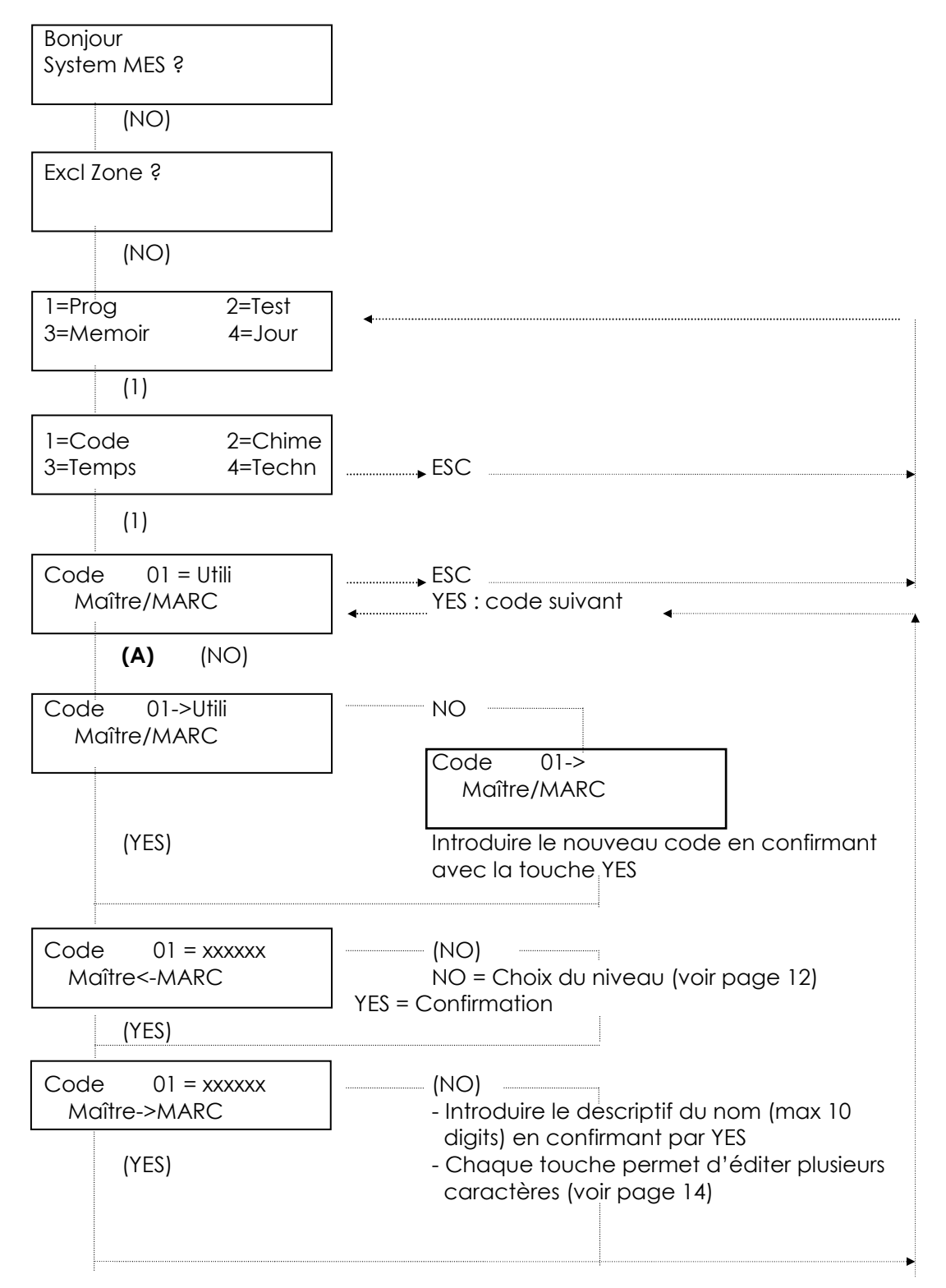

Uniquement pour la centrale ABACUS 72 (99 codes utilisateurs) Ex: Pour modifier le code 45, suivre la procédure décrite page 12 jusqu'au point (A) et appuyer ensuite sur la touche 4. Le code utilisateur 40 est alors affiché et la touche "YES" permet d'atteindre le code 45. La marche à suivre reste identique.

Chaque code peut appartenir à un des niveaux suivants :

#### Code maître

Ce code possède le plus haut niveau et a accès à toutes les fonctions de la centrale.

#### Code responsable (Utilis)

Ce code a accès à toutes les fonctions de la centrale excepté la programmation des codes. Ce code permet d'armer ou de désarmer totalement la centrale.

#### Femme de ménage (Men)

Ce code permet d'armer et de désarmer uniquement les zones où la femme de ménage a accès.

#### Code Système 1

Ce code permet d'armer et de désarmer uniquement le système 1.

#### Code Système 2

Ce code permet d'armer et de désarmer uniquement le système 2.

#### Code Système 3

Ce code permet d'armer et de désarmer uniquement le système 3.

#### Code panique (PA)

L'utilisation de ce code d'une part arme ou désarme la centrale et d'autre part, en fonction de la programmation de votre installateur, provoque l'activation silencieuse du transmetteur téléphonique et/ou l'activation des sirènes intérieures et extérieures.

#### Code utilisateur spécial (Utilsp)

Ce code permet d'armer et de désarmer la centrale à l'exception des 5 minutes qui suivent le début d'une alarme, il ne lui est pas possible de désarmer l'installation. Ce code permet ensuite d'effectuer une remise à zéro (reset) ainsi que de réarmer l'installation. Toutefois, l'affichage ALARME! reste présent jusqu'à l'introduction d'un code maître ou responsable.

#### REMARQUE:

- Le code 1 possède toujours le niveau de maître.
- Chaque code peut être composé de min 4 chiffres et max 6 chiffres. 4 chiffres = 1234 YES (exemple)
	- 6 chiffres = 123456 YES (exemple)
- Utili = code déjà programmé. Libre = pas de code programmé.
- Editeur de caractères

#### $1 = abc$  1 ABC

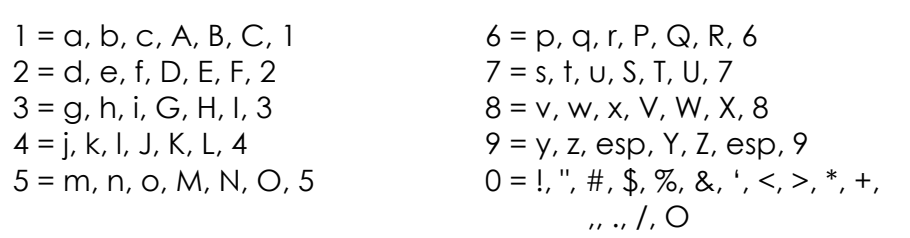

Par exemple, on obtient la lettre T en appuyant 6 X sur la touche 7. La touche YES permet de passer au caractère suivant.

La touche NO permet d'effacer le dernier caractère introduit. La touche 0/ESC suivie de la touche NO permet d'effacer une ligne. La touche 0/ESC suivie de la touche YES/PART permet de passer au nom de l'utilisateur suivant.

Pour éditer le nom ZORO, introduire 5 X la touche 9 + YES

 6 X la touche 5 + YES 6 X la touche 6 + YES 6 X la touche 5 + YES

# 12. Affectation du code responsable et panique.

Avant de quitter la programmation des codes utilisateurs, l'affichage indique:

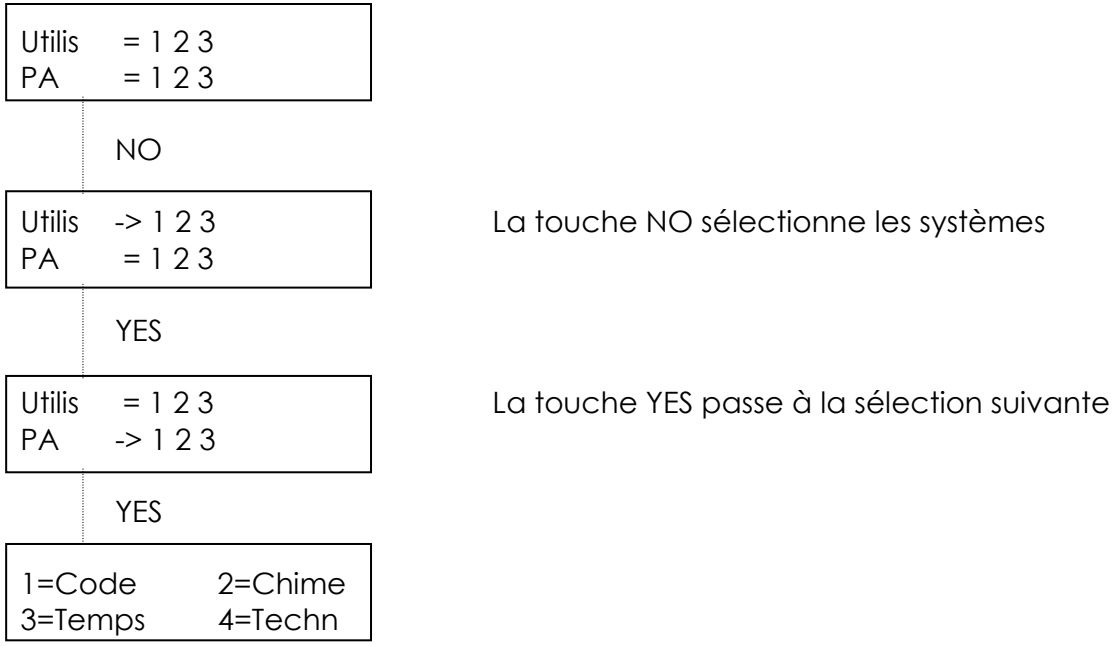

Ex: Utilis = 1 2 3 autorise le code responsable à opérer dans les 3 systèmes.

Ex: PA = 1 3 attribue le code panique uniquement aux systèmes 1 et 3.

# 13. Changement de la date et de l'heure.

Introduire le code utilisateur

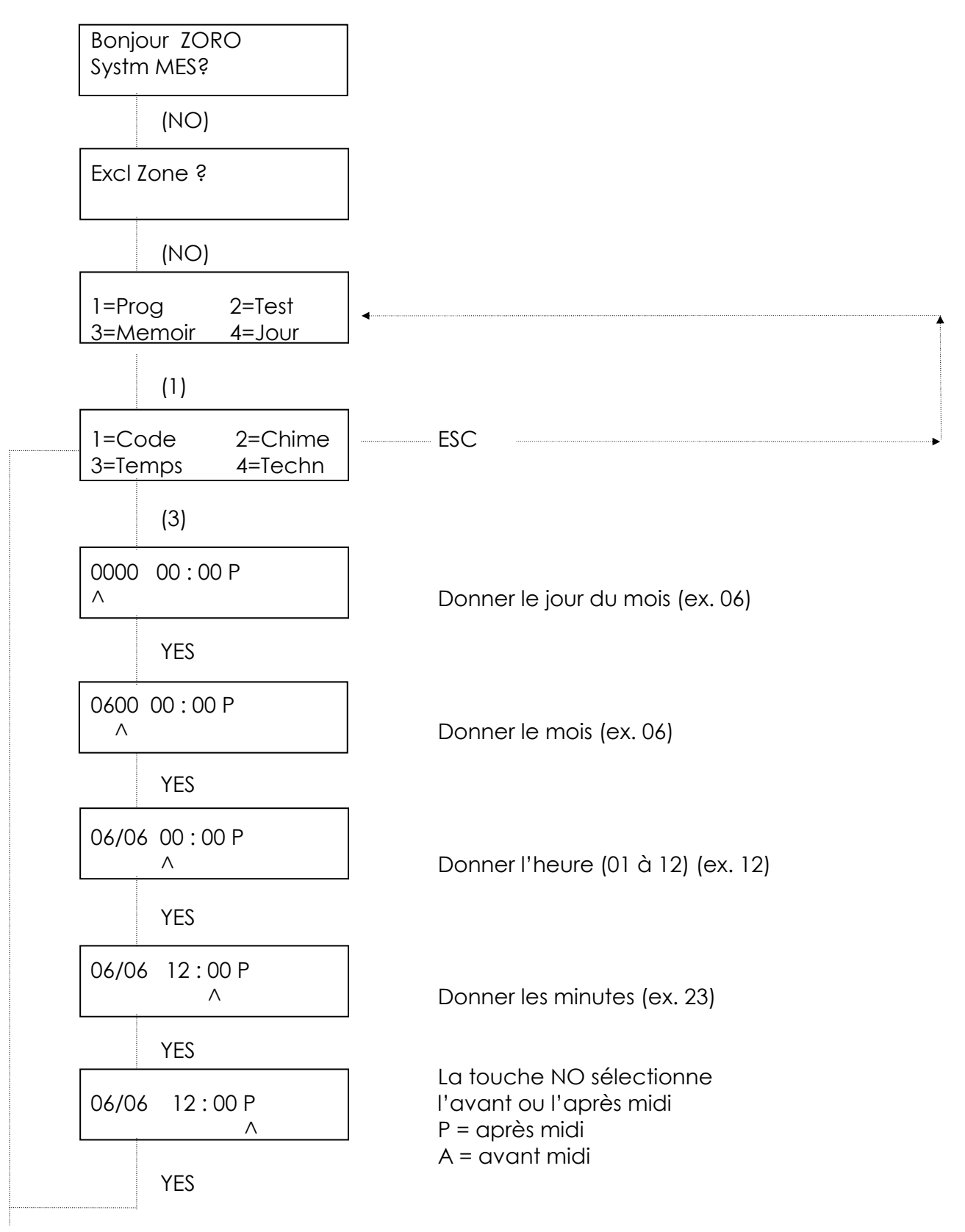

# 14. Test des zones.

Introduire le code utilisateur

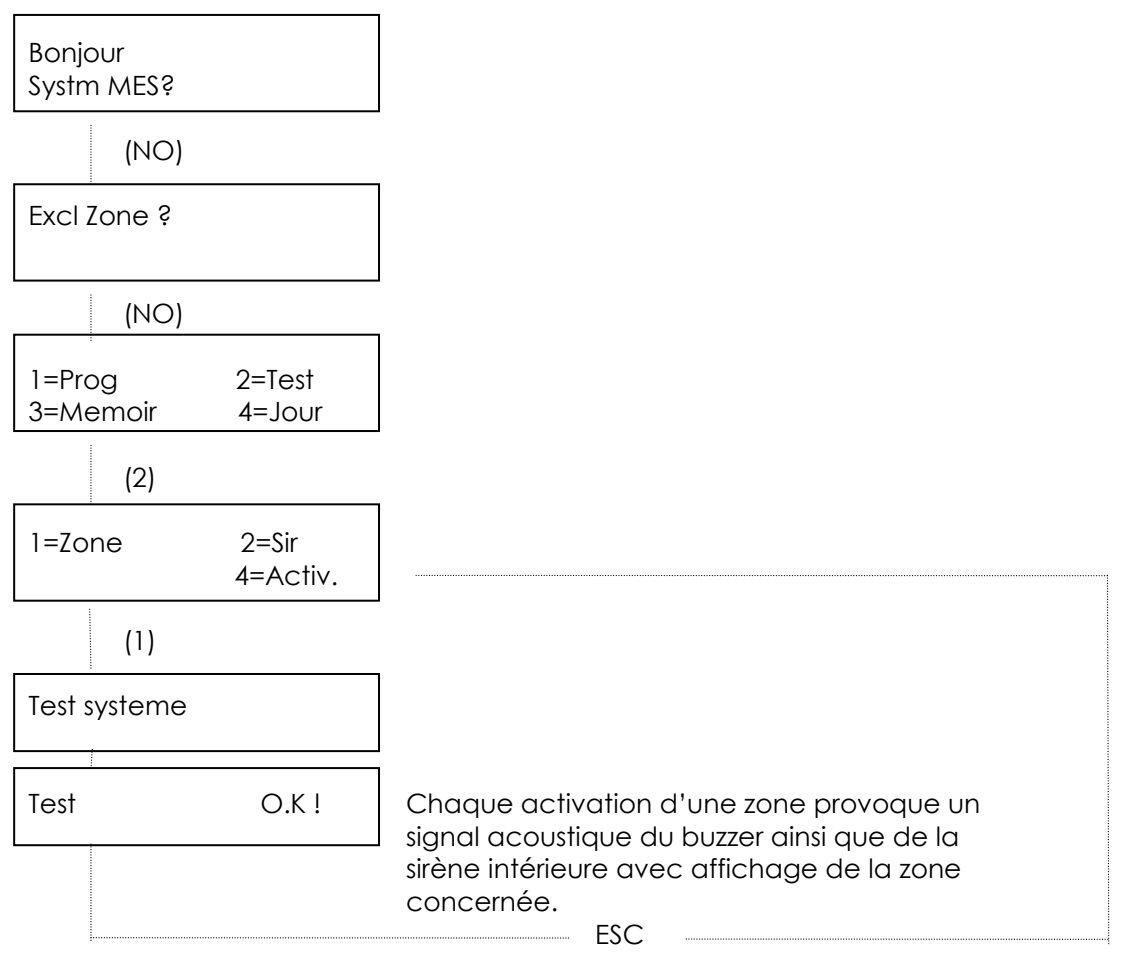

# 15. Test des sirènes extérieures et intérieures (haut-parleur).

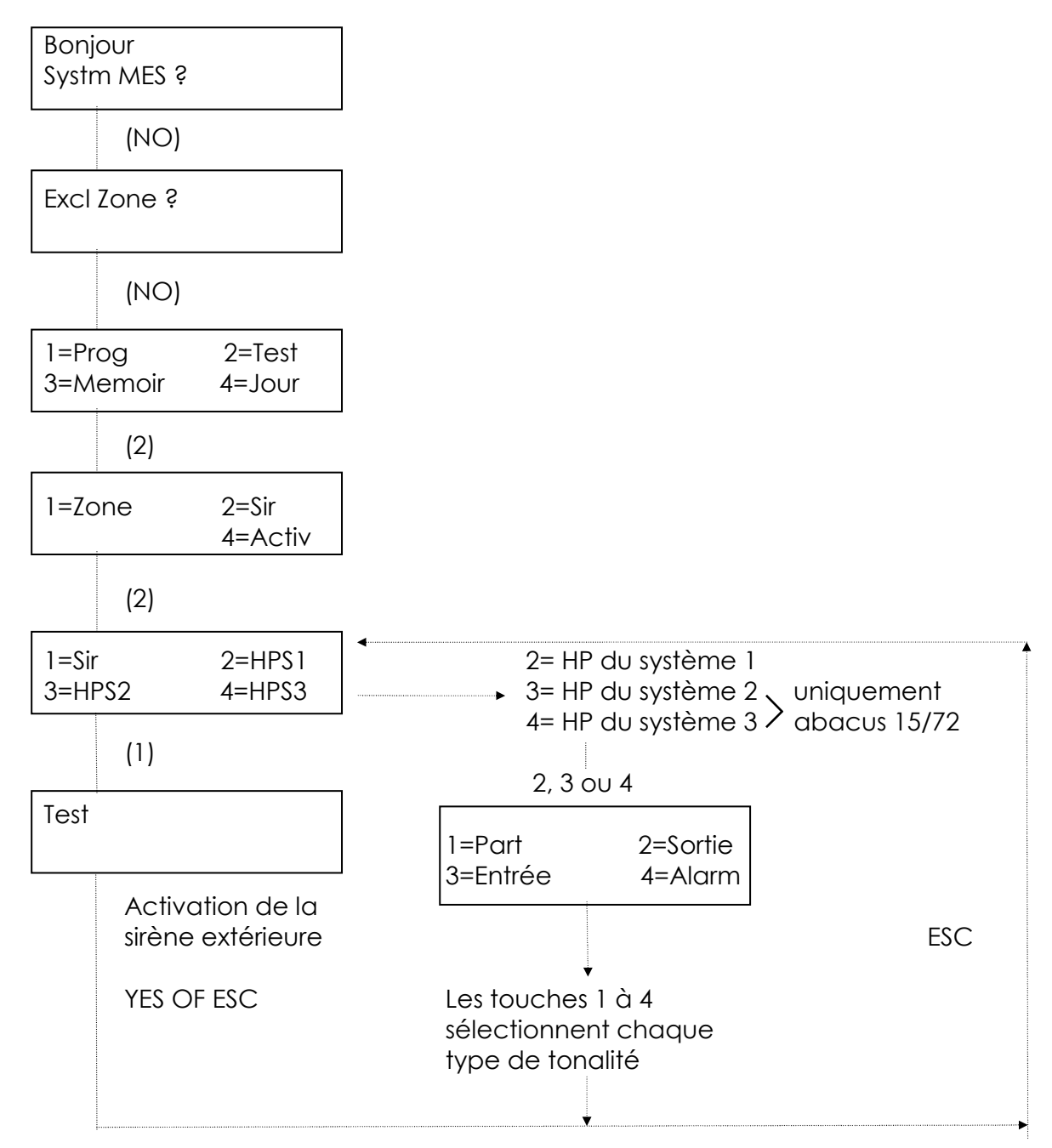

Introduire le code utilisateur

#### REMARQUE:

- Les centrales Abacus 6 et 8 disposent d'une sortie haut-parleur commune aux 3 systèmes.
- Les centrales Abacus 15 et 72 disposent d'une sortie haut-parleur pour chacun des systèmes.

# 16. Test d'activité.

Introduire le code utilisateur

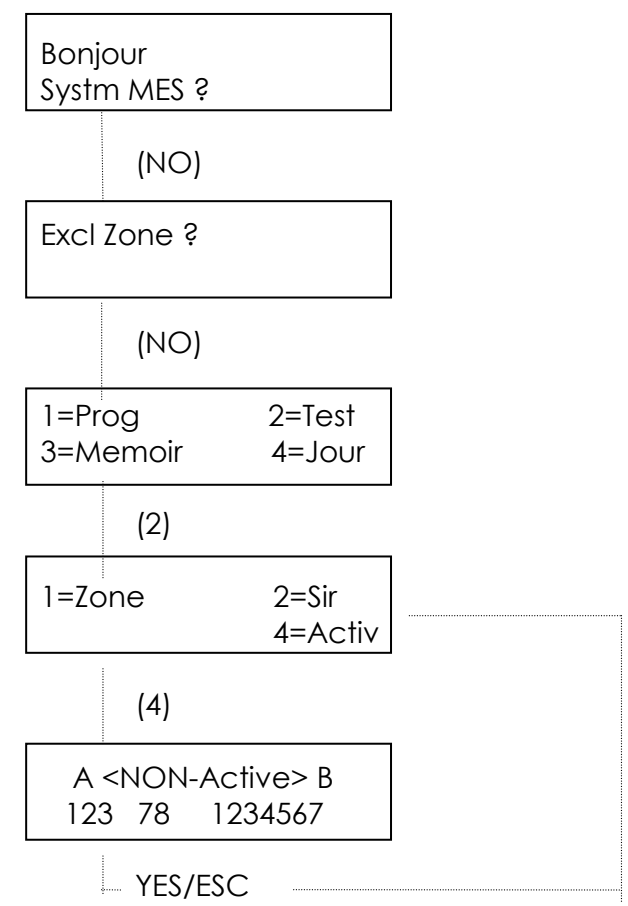

Ce test permet d'observer les zones qui ont été activées depuis le dernier désarmement de l'installation. Dans le cas d'une installation équipée de 8 détecteurs ou contacts qui ont tous été activés pendant l'occupation des lieux, l'afficheur indique: A <NON-Active> B 12345678

# 17. Défauts d'installation.

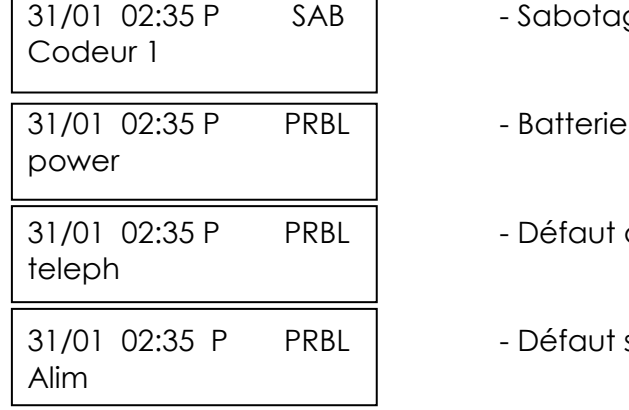

- ge du codeur N° 1
- absente ou défectueuse
- de ligne téléphonique
- secteur 220v

# 18. Vue d'ensemble.

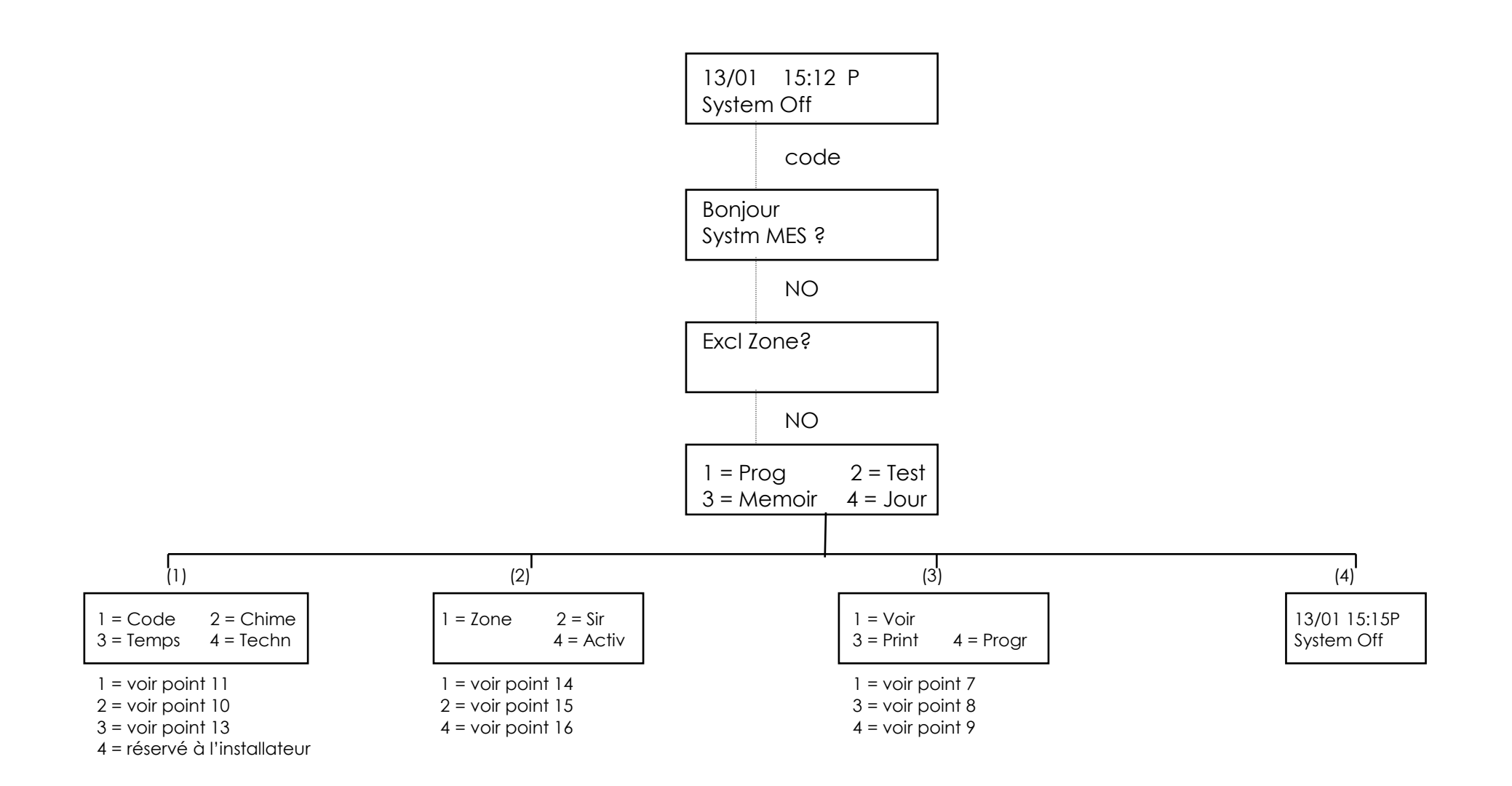